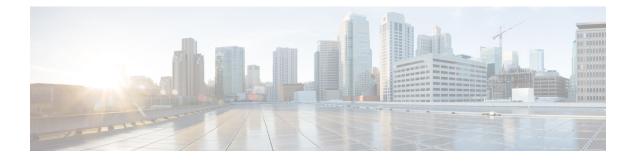

# **Configuring IP TCP MSS**

- Information About IP TCP MSS, on page 1
- Default Settings for IP TCP MSS, on page 1
- Guidelines and Limitations for IP TCP MSS, on page 2
- Configuring IP TCP MSS, on page 2
- Verifying IP TCP MSS, on page 4

## Information About IP TCP MSS

The IP TCP Maximum Segment Size (MSS) feature enables a switch to set a maximum segment size for all TCP connections that originate or terminate at a Cisco Nexus 9000 Series switch. The MSS in a TCP header field is the maximum data size or payload that a host can send or receive in a single segment. By default, a Cisco Nexus 9000 Series switch sets the MSS value to 536 bytes for IPv4 TCP connections and 1240 bytes for IPv6 TCP connections. This default value is set by the switch during the initial TCP connection establishment.

The switch from which the TCP connection originates will always set the MSS to the user-configured MSS or the difference between the route interface MTU and the protocol header, whichever is lower. Thus, Host A sends a SYN packet with the proposed MSS of 1460 bytes to Host B. After receiving the SYN packet with the proposed MSS, Host B sends a SYN-ACK packet to Host A, accepting the proposed MSS value for the TCP connection. Host A sends an ACK packet to Host B, setting the MSS value to 1460 for the TCP connection.

## **Default Settings for IP TCP MSS**

| Table | 1: Defaul | t Settings | for IP | ТСР | MSS |
|-------|-----------|------------|--------|-----|-----|
| labio | I. Dollar | c ootango  | 101 11 |     |     |

| Parameter  | Default Setting                     |
|------------|-------------------------------------|
| IP TCP MSS | 536 bytes for IPv4 TCP connections  |
|            | 1240 bytes for IPv6 TCP connections |

## **Guidelines and Limitations for IP TCP MSS**

If the MSS has to be set to a value that is more than 1460 bytes for IPv4 TCP connections, the corresponding MTU value should be set to the required MSS value plus 40 bytes. If the MSS has to be set to a value that is more than 1440 bytes for IPv6 TCP connections, the corresponding MTU value should be set to the required MSS value plus 60 bytes.

## **Configuring IP TCP MSS**

Setting the MSS for TCP Connections, on page 2

Removing a Set IP TCP MSS, on page 3

### Setting the MSS for TCP Connections

#### Before you begin

#### **SUMMARY STEPS**

- 1. switch# configure terminal
- **2.** switch(config)# **ip tcp mss** < *bytes*>
- **3.** switch# show ip tcp mss

#### **DETAILED STEPS**

|        | Command or Action                                     | Purpose                            |
|--------|-------------------------------------------------------|------------------------------------|
| Step 1 | switch# configure terminal                            | Enter global configuration mode    |
| Step 2 | <pre>switch(config)# ip tcp mss <bytes></bytes></pre> | Set a maximum segment size.        |
| Step 3 | switch# show ip tcp mss                               | Display the configured IP TCP MSS. |

Example: Running Configuration

#### Example

This example shows a running configuration, followed by a verification command that displays the configured IP TCP MSS:

configure terminal ip tcp mss 5000 Setting TCP MSS to 5000 bytes switch# show ip tcp mss TCP MSS value 5000 bytes 

### **Removing a Set IP TCP MSS**

#### **SUMMARY STEPS**

- 1. switch# configure terminal
- 2. switch(config)# no ip tcp mss
- 3. switch# show ip tcp mss

#### **DETAILED STEPS**

|        | Command or Action             | Purpose                                                                    |
|--------|-------------------------------|----------------------------------------------------------------------------|
| Step 1 | switch# configure terminal    | Enter global configuration mode                                            |
| Step 2 | switch(config)# no ip tcp mss | Remove the configured IP TCP MSS and set the IP TCP MSS to default values. |
| Step 3 | switch# show ip tcp mss       | Display the configured IP TCP MSS.                                         |

Example: Running Configuration

#### Example

This example shows a running configuration, followed by a verification command that displays the configured IP TCP MSS:

```
configure terminal
  no ip tcp mss 5000
  Setting default MSS value is 536 bytes
  switch# show ip tcp mss
  TCP MSS value 536 bytes
```

### Example: Setting the MSS for TCP Connections

This example shows a setting the MSS for TCP connections:

```
configure terminal
ip tcp mss 2000
```

### **Example: Removing a Set IP TCP MSS**

This example shows how to remove the MSS:

configure terminal no ip tcp mss

# Verifying IP TCP MSS

Table 2: Verifying IP TCP MSS

| Command         | Purpose                      |  |
|-----------------|------------------------------|--|
| show ip tcp mss | Displays the set IP TCP MSS. |  |